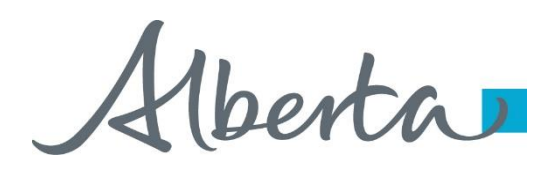

Webcome!

## **To the ETS – PNG Continuation: Roles Online Training Course**

Each company has an assigned ETS Site Administrator who is responsible to create their company's user accounts. They also manage the assignment of roles within the company.

This module will highlight the different roles required to create, amend, submit, and view the various PNG Continuation form types:

- Authorization
- Licence Validation Application
- Continuation Application
- PNG Continuation Documents
- Third Party Request
- Non Productivity Notices
- Expiry Reinstatements

Alberta

**Revisions**

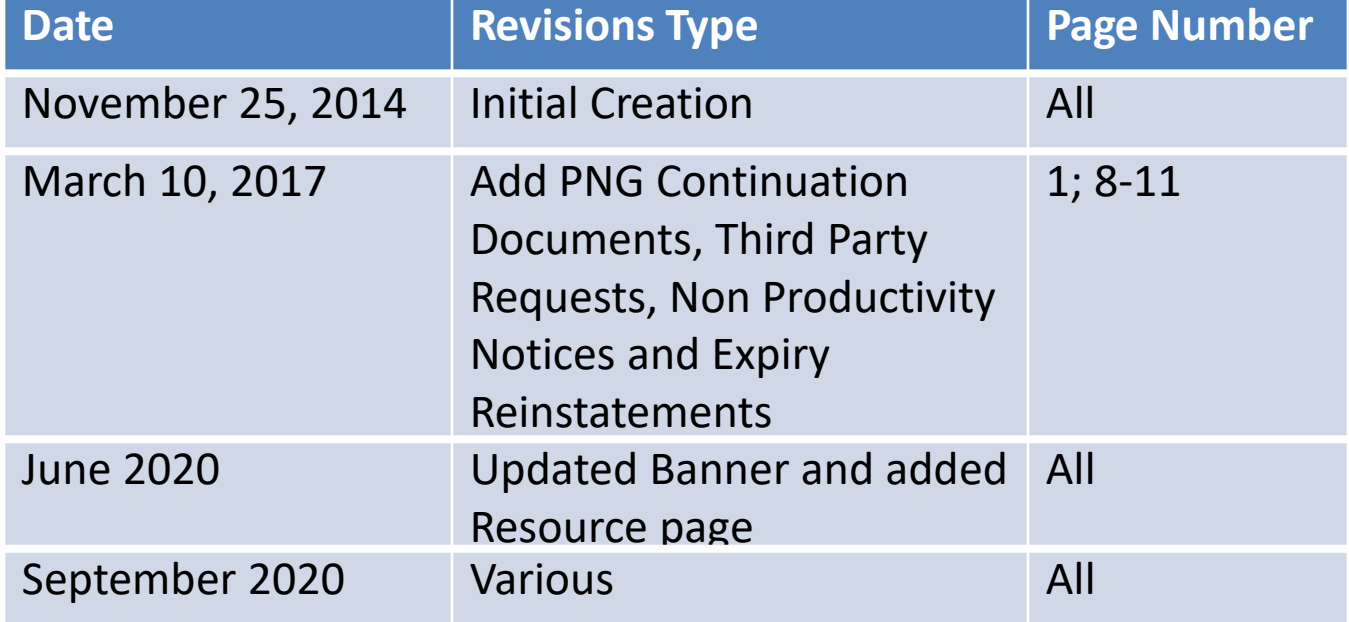

Alberta

## PNG Continuation Government of Alberta

## **Introduction**

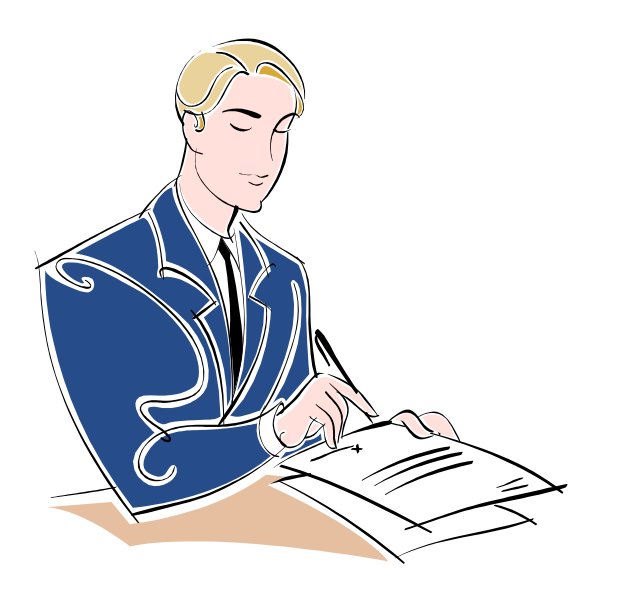

[In this module, you will learn about the different roles for](https://training.energy.gov.ab.ca/Pages/default.aspx)  PNG Continuation.

Prerequisite Learning Modules

Before proceeding we recommend that you view the **ETS Account Setup and Preferences** module located in the Online Learning portal.

Henta

## **Site Administrator – Assign Roles**

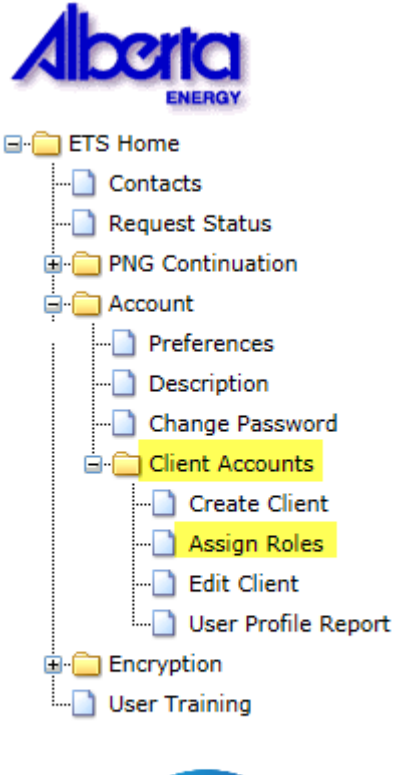

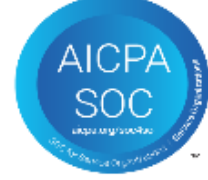

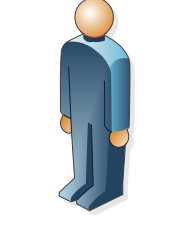

Site Administrator

The Site Administrator is responsible for assigning roles to their users for the various Form Types.

This is completed in the **Assign Roles** screen under the **Client Accounts** section in ETS.

The selection of roles will vary based on the Form Type.

Hlberta

## **Authorization**

The Authorization process involves authorizing a company to act on behalf of the designated representative for a Crown petroleum and natural gas licence or lease (PNG agreement) or authorizing another company to use your company's well or data relating to a PNG agreement.

There are three roles available for Authorization*:*

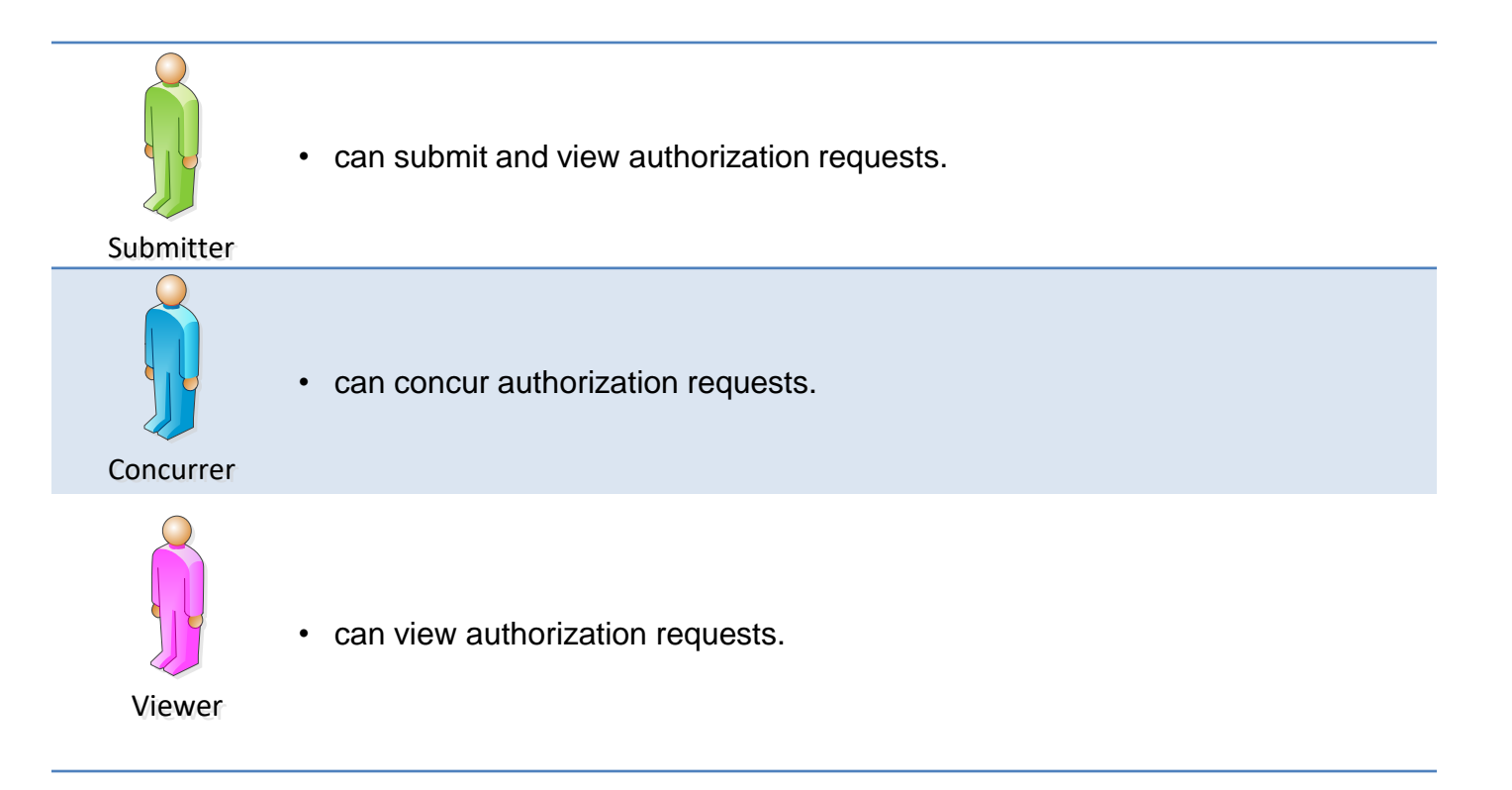

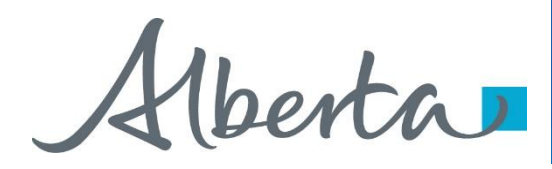

## **Licence Validation Application**

Licence Validation Application is the process for a company to fill in and submit an Online Validation Application via ETS.

There are three roles available for Licence Validation Application*:*

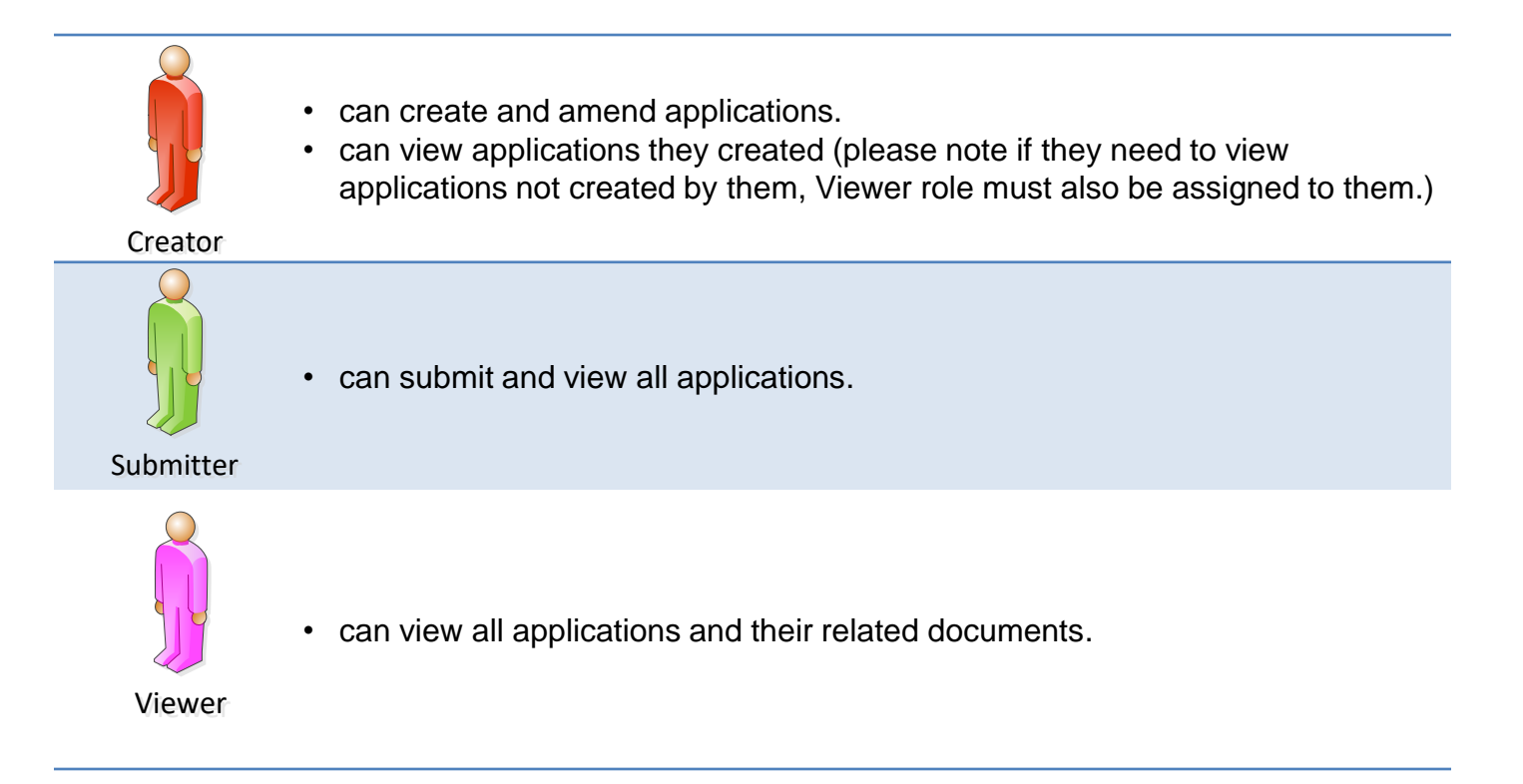

Hberta

## **Continuation Application**

Continuation Application is the process for a company to fill in and submit an Online Continuation Application via ETS.

There are three roles available for Continuation Application*:*

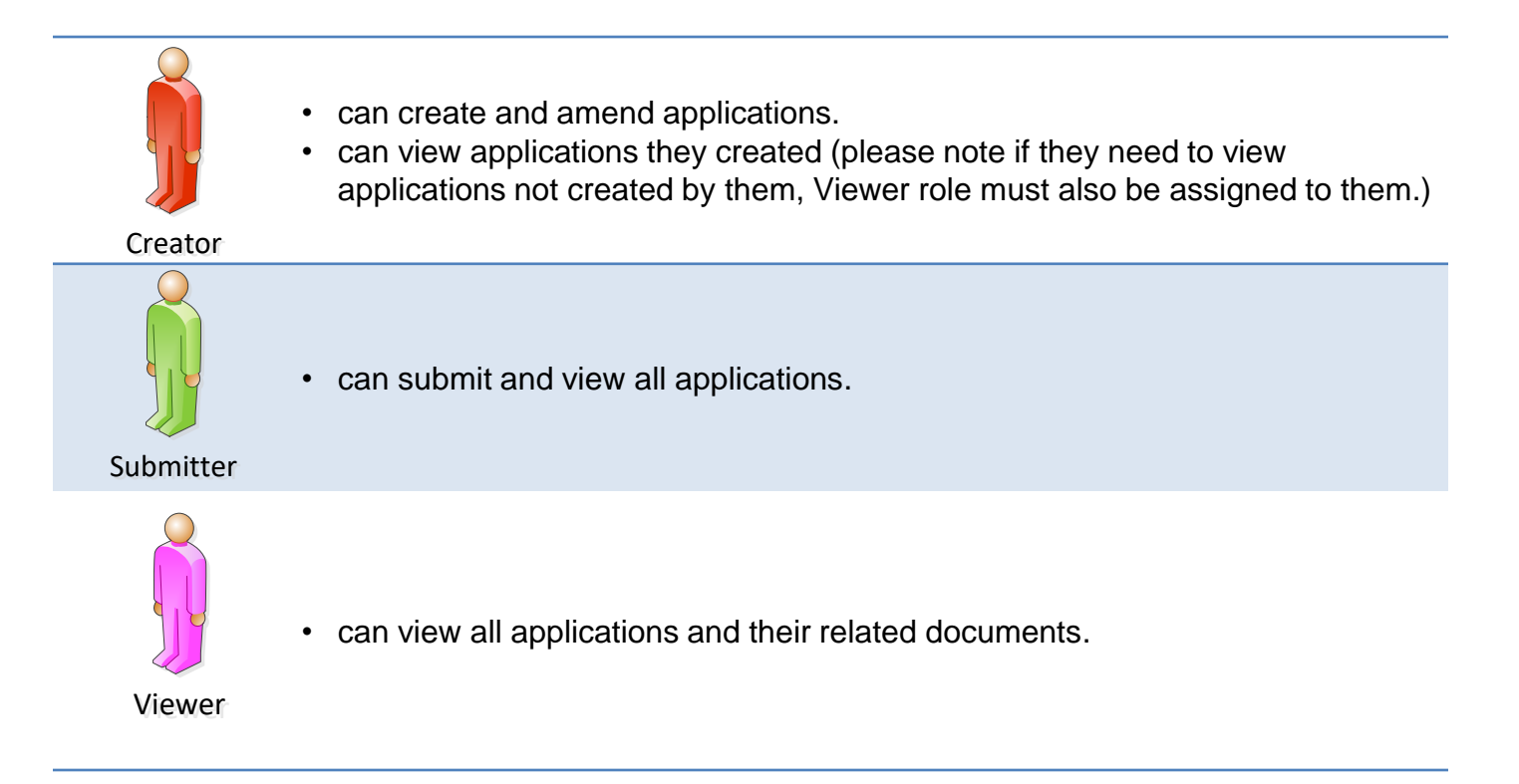

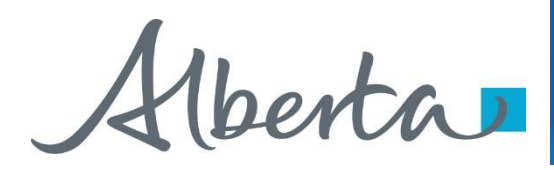

## **Request Status-PNG Continuation Documents**

PNG Continuation Documents is the process for a designated representative to retrieve final documents.

There is one role available for PNG Continuation Documents*:*

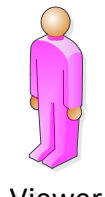

• can view all finals and their related documents.

Viewer

Henta

## **Third Party Request**

Third Party Request is the process for a company to fill in and submit an Online Third Party Request for a nonproductivity review via ETS.

There are three roles available for Third Party Requests:

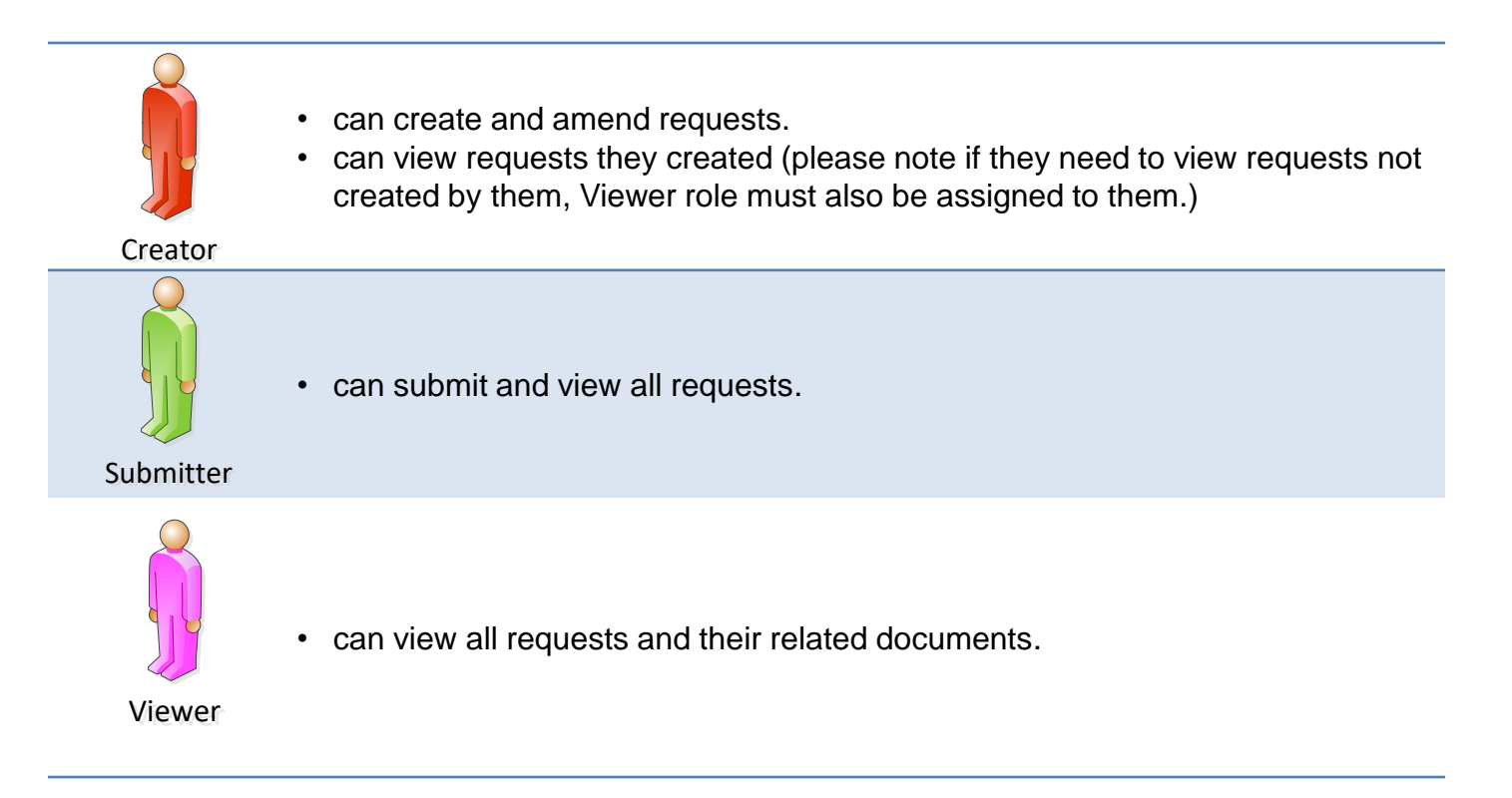

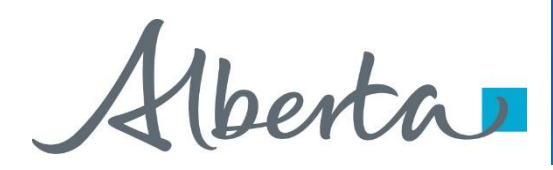

## **Request Status – Non Productivity Notices**

Non Productivity Notice is the process for a designated representative to retrieve non-productivity notices served on a Crown petroleum and natural gas licence or lease (PNG agreement).

There is one role available for Non Productivity Notices*:*

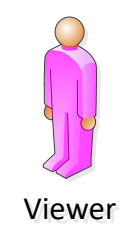

can view all notices.

Hberta

### **Expiry Reinstatement**

Expiry Reinstatement is the process for a company to fill in and submit an Online Expiry Reinstatement on a cancelled agreement and/or rights via ETS.

There are three roles available for Expiry Reinstatement:

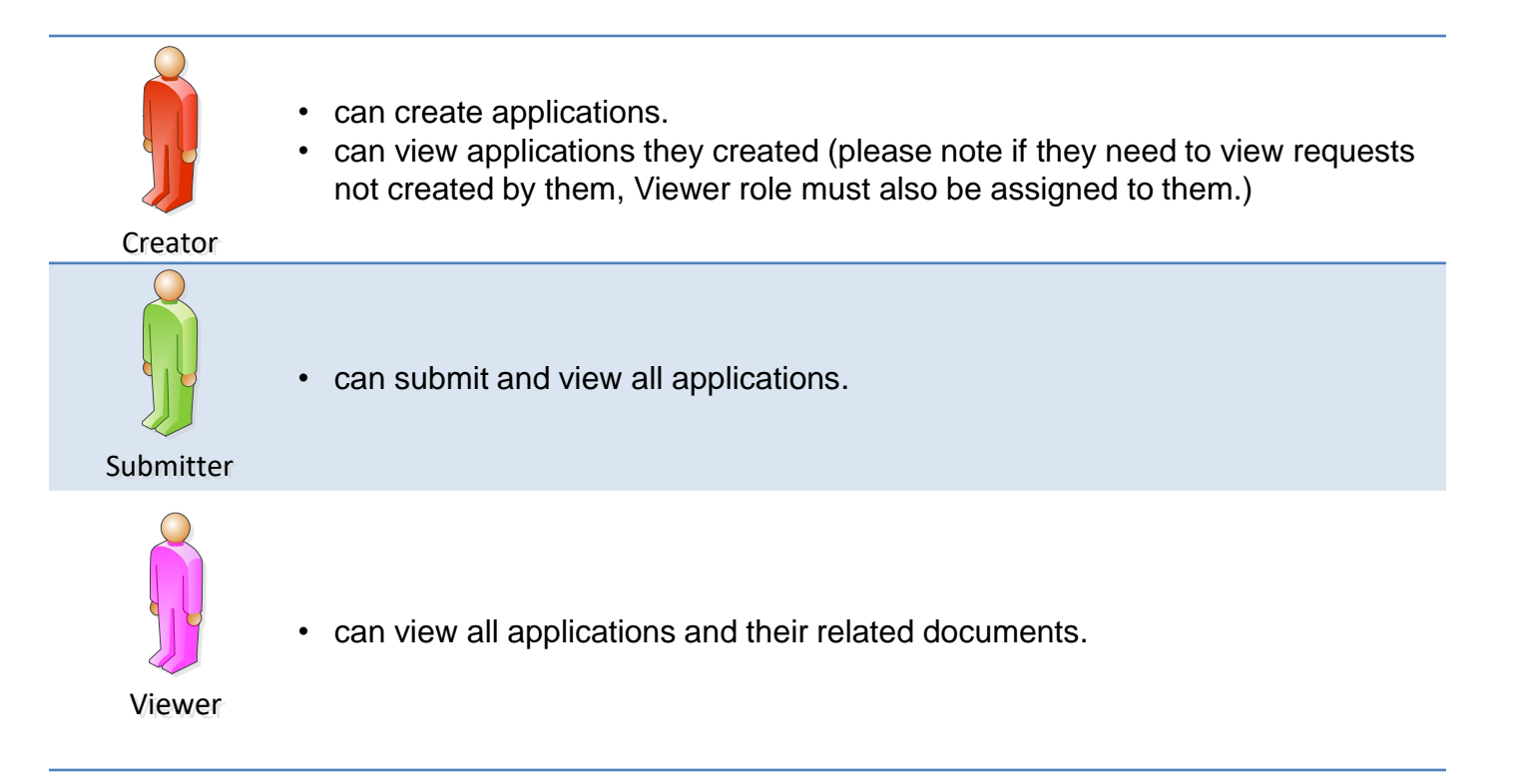

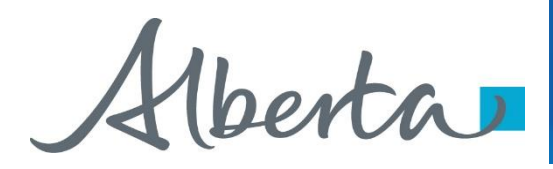

## **Request Status – Expiry Reinstatement Documents**

Expiry Reinstatement Documents is the process for a designated representative to retrieve final documents.

There is one role available for Expiry Reinstatement Documents*:*

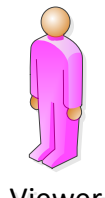

• can view all finals and their related documents.

Viewer

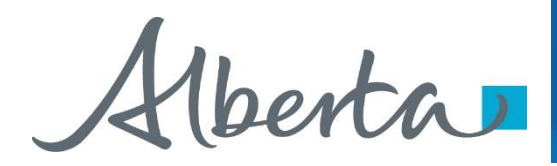

# **Resources**

[ETS Support and Online Learning p](https://training.energy.gov.ab.ca/Pages/PNG%20Continuation.aspx)rovides access to relevant guides, courses and other information.

If you have questions, please contact PNGContinuations. Energy@gov.ab.ca or the PNG Tenure Help Line at (780) 644-2300.

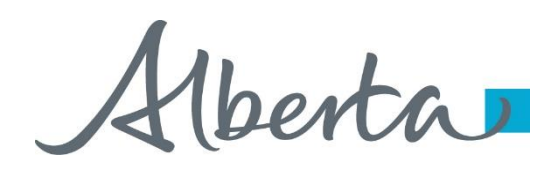

PNG Continuation Government of Alberta

Congratulations!

**You have completed the ETS – PNG Continuation: Roles Online Training Course**

To access **Courses, Guides** and **Forms** for all your ETS Business please see [ETS Support and Online Learning](https://training.energy.gov.ab.ca/Pages/default.aspx).

If you have any comments or questions on this training course, please contact:

Crown Agreement Management Helpdesk: (780) 644-2300 Email inquires: [PNGContinuations.Energy@gov.ab.ca](mailto:PNGContinuations.Energy@gov.ab.ca)